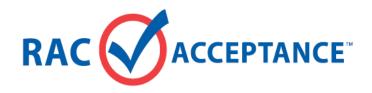

# INVOICE MATCH USER GUIDE

For Clients

Product Release: 2.0

Document Revision: 1.4

Publish Date: March 26, 2012

# **Revision History**

| Rev | Date    | Changes                                                                                                    | Name        |
|-----|---------|----------------------------------------------------------------------------------------------------|-------------|
| 1.1 | 1/16/12 | Added topics "Batch Invoice Upload" and "Batch Invoice History" to ch. 2. Added "Uploading Invoice Batch Files" and "Viewing Batch Invoice History" topics to ch. 3. Replaced screenshot examples throughout doc. Added Customer Delivery Address fields to Invoice Submittal and Invoice Details topics. Added Appx. A: "Batch File Data Format & Example." | B. Scoggins |
| 1.2 | 2/8/12  | Updated User Roles for clients and IP. Replaced appx. A.1 from BRD v.2.2. Replaced report examples to show Customer Delivery Address field. Added appx. B "Batch Upload Error Messages."                                                                                                    | B. Scoggins |
| 1.3 | 3/12/12 | In chapter 2, re-worded note under "Batch Invoice Upload" topic; added sentence recommending file naming convention to "Upload Batch File" topic; replaced several screenshots. In ch. 3, added note to step 5 of "Uploading Invoice Batch Files" topic. Replaced XML schema in appx. A. Revised appx. B.                                                    | B. Scoggins |
| 1.4 | 3/26/12 | Updated screen prints for Batch History Results                                                                                                    | C. Donelan  |

# Acronyms and Abbreviations

Est. : Estimated

ID : Identification, or identification number

IP : Inventory Payables

QTY: Quantity
RAC: Rent-A-Center
RACA: RAC Acceptance

XML : Extensible Markup Language

# Contents

| CHAPTER 1       | INTRODUCTION                       | 1  |
|-----------------|------------------------------------|----|
| OVERVIEW        |                                    | 1  |
| USER ROLES      |                                    | 1  |
| LOGGING IN/OUT  |                                    | 2  |
| Log In          |                                    | 2  |
| _               |                                    |    |
|                 | ord                                |    |
|                 |                                    |    |
|                 | oport                              |    |
| · ·             | upport                             |    |
| CHAPTER 2       | CLIENT INVOICE MANAGEMENT WEB FORM | 7  |
| OVERVIEW        |                                    | 7  |
| INVOICE SUBMITT | AL                                 | 8  |
| Search For Yo   | our Store                          | g  |
|                 | ormation                           |    |
|                 | Line Item Details                  |    |
|                 | tals mments and Submit Button      |    |
|                 | rnments and Submit Button          |    |
|                 | ia                                 |    |
|                 | ts                                 |    |
|                 | S                                  |    |
|                 | Store                              |    |
| BATCH INVOICE U | JPLOAD                             | 19 |
| Batch File Upi  | load                               | 19 |
| Batch Upload    | Results                            | 20 |
| BATCH INVOICE H | listory                            | 21 |
| Search Criteri  | ia                                 | 21 |
| Search Result   | ts                                 | 22 |
| CHAPTER 3       | INVOICE SUBMITTAL PROCESS          | 23 |
| OVERVIEW        |                                    | 23 |
| ENTERING AND SI | UBMITTING INVOICES                 | 23 |
| VIEWING INVOICE | Histories                          | 26 |
| Look Up Invoi   | ice                                | 27 |
| Find a Store a  | and Look up Invoice                | 29 |
| UPLOADING INVO  | ICE BATCH FILES                    | 33 |
| VIEWING INVOICE | BATCH UPLOAD HISTORIES             | 35 |

| 37 | IX A XML DATA SCHEMA & EXAMPLE   | APPENDI |
|----|----------------------------------|---------|
| 37 | (ML DATA SCHEMA                  | A.1 XI  |
| 41 | (ML INVOICE BATCH EXAMPLE        | A.2 XI  |
| 42 | IX B BATCH UPLOAD ERROR MESSAGES | APPENDI |

# Chapter 1 Introduction

#### Overview

The RAC Acceptance (RACA) web-based Client Invoice Management interface provides an accurate and efficient method for clients (store partners) to submit invoices, for RACA stores to review the invoices and add inventory merchandise report data, and for Inventory Payables (IP) to authorize invoices for payment.

This guide describes how clients submit invoices to RACA stores and locates previous invoices using the Client Invoice Management interface.

#### **User Roles**

The user roles are defined in the table below:

| Client                  | <ul> <li>Enters and submits electronic invoices to RACA stores</li> <li>Uploads multiple invoices in batch files to RACA stores</li> <li>Views invoice histories and invoice batch histories</li> <li>Receives timely payments</li> </ul>                                                                                                    |
|-------------------------|----------------------------------------------------------------------------------------------------|
| RACA store <sup>1</sup> | <ul> <li>Reviews invoices associated with their store</li> <li>Adds inventory merchandise report data and forwards invoices to IP</li> <li>Corrects any returned invoices and resubmits to IP</li> </ul>                                                                                                    |
| Inventory Payables      | <ul> <li>Reviews and authorizes invoices; calculates and processes for payment</li> <li>Rejects invoices back to RACA stores for corrections</li> <li>Deletes any invoices which do not apply</li> <li>Reassigns invoices to other stores</li> <li>Submits invoices and uploads invoice batch files on behalf of clients</li> <li>Runs reports to monitor invoices requiring attention</li> </ul> |
| Operations              | Runs reports to monitor the invoice process                                                                                                    |

<sup>&</sup>lt;sup>1</sup> District Managers and Regional Directors possess the same privileges as the stores they support.

# Logging In/Out

#### Log In

To access the Client Invoice Management interface, launch a web browser, load the RAC Acceptance website (<a href="www.racacceptance.com">www.racacceptance.com</a>) and select the 'Client Login' link at bottom of the page.

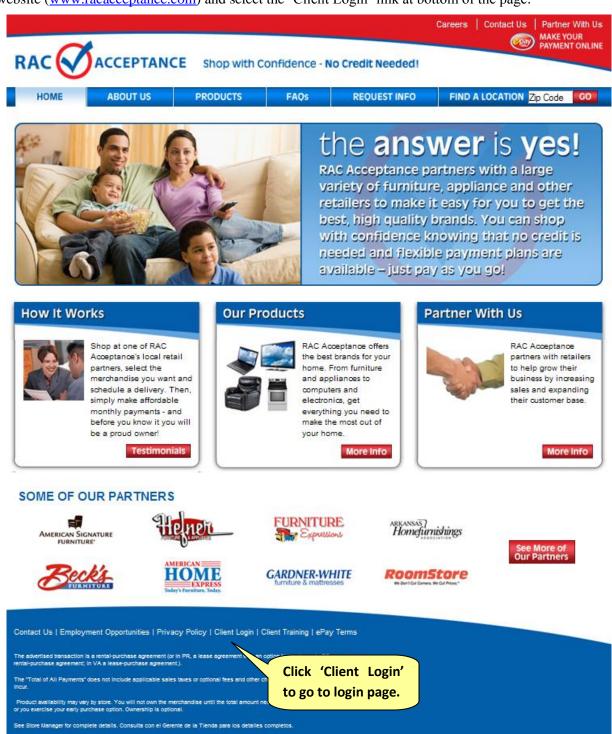

© 2010 RAC Acceptance®. All Rights Reserved. Also recognized as TRS Home Furnishings

RAC ACCEPTANCE
Client Invoice Management

Use our secure online system to quickly and easily submit your client invoices and track invoice history.

Get started by signing in:

User Name:
Password:

Sign In

Forzot Password?

If you need assistance, please call the Customer Service Support Line at 888-672-2411.

Customer Service Hours of Operation Monday - Friday 7am - 8:45pm CST

From the login page, enter your user name and password, and then click **Sign In** (or press **Enter**).

For first time users, use the provided user name and password when creating an account. Password length must be a minimum of eight characters and consist of at least one alpha character and a number. Special characters (/, #, ?, @) are not allowed.

NOTE: Users are automatically logged out of their sessions after 15 minutes of inactivity.

Saturday - 8am-7:45pm CST

Sunday Closed

#### Log Out

To log out of the Client Invoice Management interface, click Logout from the menu bar.

#### Reset Password

To reset your password, follow the steps below:

#### Step Action

- 1. From the login page, click the "Forgot Password" link. The Forgot Password dialog displays.
- 2. Enter your user name.

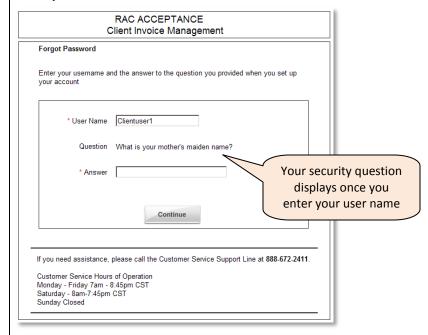

The security question displays.

- 3. Enter your answer to the security question that you provided when you established your password and click **Continue**. The step 2 dialog displays.
- 4. Enter a new password in the **New Password** field.

Password length must be a minimum of eight characters and consist of at least one alpha character and a number. Special characters (/, #, ?, @) are not allowed.

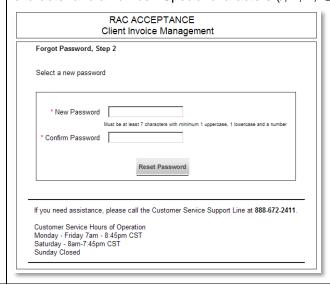

#### Step **Action** Retype your new password in the Confirm Password field and click Reset Password. 5. 6. A confirmation dialog displays and an e-mail is sent to your account e-mail address notifying you of the password change. RAC ACCEPTANCE Client Invoice Management Forgot Password, Confirmation Your password has been reset An email has been sent to the address associated with this username, with a notification that the password has been reset. Please remember to share the new password with all the users of this username and password. Sign In If you need assistance, please call the Customer Service Support Line at 888-672-2411. Customer Service Hours of Operation Monday - Friday 7am - 8:45pm CST Saturday - 8am-7:45pm CST Sunday Closed 7. Click Sign In to return to the Login page.

# **Getting Help**

#### **Technical Support**

For technical issues or errors, please contact Customer Service:

Customer Service Support Line: (888) 672-2411

#### **Hours of Operation**

| Monday – Friday | 7:00 a.m. to 8:45 p.m. CST |
|-----------------|----------------------------|
| Saturday        | 8:00 a.m.to 7:45 p.m. CST  |
| Sunday          | Closed                     |

#### **Accounting Support**

For invoice status or account payment issues, please contact RAC Inventory Payables during regular business hours.

IP Support Line: (972) 801-4797

#### **Hours of Operation**

| Monday – Friday | 8:00 a.m. to 5:00 p.m. CST |  |
|-----------------|----------------------------|--|
| Saturday        | Closed                     |  |
| Sunday          | Closed                     |  |

# Chapter 2 Client Invoice Management Web Form

#### Overview

This chapter describes the RAC Acceptance Client Invoice Management web form and its associated components, fields and controls.

RACA clients (store partners) use the online invoice form to submit invoices to their associated RACA stores.

The following topics are described in this chapter:

- <u>Invoice Submittal</u> The default view after logging in is the invoice submittal form. Use this form to
  enter invoice details and submit invoice to RACA stores. The form includes the following
  components:
  - 1. Search For Your Store Use this step to identify the RACA store to receive the invoice.
  - 2. Customer information and submitter name Complete this information for all invoices.
  - 3. Merchandise details Use this step to include merchandise line items in the invoice.
  - 4. Costs and Totals Use this step to include other costs in the invoice, such as delivery fees, sales taxes, restocking fees or similar.
- <u>Invoice History</u> Use the Invoice History form to verify invoice submissions and look up past invoices.
- <u>Batch Invoice Upload</u> Use this option to upload multiple invoices to the Client Invoice Management interface using a single XML batch file.
- <u>Batch Invoice History</u> Use this option to look up one or more past invoice batch uploads and view associated invoice details.

# **Invoice Submittal**

From the Client Invoice Management menu bar, click **Submit Invoice** to view the invoice submittal form. This is the default view after logging in to the interface.

|         |                                                                                                    |                                                                                                    |                   | CCEPTANCE                                                   | -4                                             |                                           |                            |
|---------|----------------------------------------------------------------------------------------------------|----------------------------------------------------------------------------------------------------|-------------------|-------------------------------------------------------------|------------------------------------------------|-------------------------------------------|----------------------------|
| nit In  | woice Invoice Histor                                                                                           | / Batch Invoice Upload                                                                                                    |                   | oice Manageme                                               | nt                                             | Wel                                       | come, clientuse            |
|         |                                                                                                    | em, please fill out the                                                                                                    |                   |                                                             | ed field.                                      | Wen                                       | come, chemuse              |
|         |                                                                                                    |                                                                                                    |                   |                                                             |                                                |                                           |                            |
|         | Search For Your Sto                                                                                            |                                                                                                    | Search" When you  | find your store in the list sale                            | t it. The store information wil                | I be automatically added to               | our form. To start over    |
| se      | earch for another store, or clic                                                                               | search for your store, then click "S<br>k the "clear form" button.                                                                                                    | rearch . When you | min your store in the list, sele                            | . II. The side indination will                 | i de adionalicany added to y              | your torns. To start over, |
| Cli     | ient Store ID                                                                                                  | RACA Store ID                                                                                                    | -                 | Store Name *                                                |                                                |                                           |                            |
|         |                                                                                                    |                                                                                                    |                   | (The name of your store)                                    |                                                |                                           |                            |
|         |                                                                                                    |                                                                                                    |                   | (The haire or your store)                                   |                                                |                                           |                            |
|         | ore's Billing Address                                                                                          |                                                                                                    |                   |                                                             |                                                |                                           |                            |
| St      | treet                                                                                                    | City                                                                                                    |                   | Belect                                                      | SEARCH F                                       | OR YOUR STORE                             | Clear Store                |
| ou h    | ave selected your sto                                                                                          | ere, go on to step 2.                                                                                                    |                   |                                                             |                                                |                                           |                            |
|         | Customer Informatio                                                                                            |                                                                                                    |                   |                                                             |                                                |                                           |                            |
|         |                                                                                                    |                                                                                                    |                   |                                                             |                                                |                                           |                            |
| Cı      | ustomer First Name *                                                                                           | Customer Last                                                                                                    | Name *            | Customer ID                                                 |                                                |                                           |                            |
| Cı      | ustomer Delivery Ado                                                                                           | iress:                                                                                                    |                   | '                                                           |                                                |                                           |                            |
| De      | elivery Address 1                                                                                              | Delivery Addre                                                                                                    | ess 2             | -                                                           |                                                |                                           |                            |
| Ci      | ity                                                                                                    | State                                                                                                    |                   | ZipCode                                                     |                                                |                                           |                            |
|         | ity                                                                                                    | Select                                                                                                    | •                 | ZipCode                                                     |                                                |                                           |                            |
| In      | voice ID *                                                                                                    |                                                                                                    |                   | future date.) *                                             |                                                |                                           |                            |
|         |                                                                                                    | MM/DD/YYY                                                                                                    | Υ                 | 1111                                                        |                                                |                                           |                            |
|         |                                                                                                    | r Sections 3 or 4, or bo<br>d Quantity are also requ                                                                                                    |                   | er an Item ID Numbe                                         | in Section 3, then I                           | Item                                      |                            |
|         | Item ID Number *                                                                                               | Item Descr                                                                                                    | iption *          | Unit Price *                                                | Discount Unit Ar                               | mount Qty *                               | RACA Cost                  |
| 2       |                                                                                                    |                                                                                                    |                   | 00.00                                                       | 00.00                                          | 00                                        |                            |
| -       |                                                                                                    |                                                                                                    |                   | 00.00                                                       | 00.00                                          | 100                                       |                            |
| 3       | ]                                                                                                    |                                                                                                    |                   | 00.00                                                       | 00.00                                          | 00                                        |                            |
| 3       | Add More Items                                                                                                 |                                                                                                    |                   |                                                             |                                                |                                           |                            |
| +       | Add More Items                                                                                                 | -                                                                                                    |                   |                                                             |                                                |                                           |                            |
| +       | Add More Items                                                                                                 |                                                                                                    |                   |                                                             |                                                |                                           |                            |
| ± and 1 | Totals                                                                                                    | 0.00                                                                                                    |                   |                                                             |                                                |                                           |                            |
| and 1   | Totals  Merchandise Cost §                                                                                     |                                                                                                    | If you have       |                                                             | 00.00                                          | 00                                        |                            |
| and 1   | Totals                                                                                                    |                                                                                                    | If you have       | 00.00                                                       | 00.00                                          | 00                                        |                            |
| and 1   | Totals  Merchandise Cost §                                                                                     | 00.00                                                                                                    | If you have       | 00.00                                                       | 00.00                                          | 00                                        |                            |
| and 1   | Merchandise Cost \$ Stivery Fee Total \$ Other Cost \$                                                         | 00.00                                                                                                    | If you have       | 00.00                                                       | 00.00                                          | 00                                        |                            |
| and 1   | Totals  Merchandise Cost \$ elivery Fee Total \$ [                                                             | 00.00                                                                                                    | If you have       | 00.00                                                       | 00.00                                          | 00                                        |                            |
| and 1   | Merchandise Cost \$ Stivery Fee Total \$ Other Cost \$                                                         | 00.00                                                                                                    | If you have       | 00.00                                                       | 00.00                                          | 00                                        |                            |
| + De    | Merchandise Cost \$ Stivery Fee Total \$ Other Cost \$                                                         | 00.00                                                                                                    | If you have       | 00.00                                                       | 00.00                                          | 00                                        |                            |
| + De    | Merchandise Cost \$ Selivery Fee Total \$ Other Cost \$ Invoice Cost \$                                        | 00.00                                                                                                    | If you have       | 00.00                                                       | 00.00                                          | 00                                        |                            |
| + De    | Merchandise Cost \$ Selivery Fee Total \$ Other Cost \$ Invoice Cost \$                                        | 00.00                                                                                                    | If you have       | 00.00                                                       | 00.00                                          | 00                                        |                            |
| + De    | Merchandise Cost \$ Selivery Fee Total \$ Other Cost \$ Invoice Cost \$                                        | 00.00                                                                                                    | If you have       | 00.00                                                       | 00.00                                          | 00                                        |                            |
| + De    | Merchandise Cost \$ Selivery Fee Total \$ Other Cost \$ Invoice Cost \$                                        | 00.00                                                                                                    | If you have       | Other Costs, please                                         | provide a description                          | oices to enter from                       | this location.             |
| + De    | Merchandise Cost \$ Selivery Fee Total \$ Other Cost \$ Invoice Cost \$                                        | 00.00                                                                                                    | If you have       | Other Costs, please                                         | you have more inv                              | oices to enter from                       | this location.             |
| + De    | Merchandise Cost \$ Selivery Fee Total \$ Other Cost \$ Invoice Cost \$                                        | 00.00                                                                                                    | If you have       | Other Costs, please                                         | provide a description                          | oices to enter from                       | this location.             |
| + De    | Merchandise Cost \$ Selivery Fee Total \$ Other Cost \$ Invoice Cost \$                                        | 00.00                                                                                                    | If you have       | Other Costs, please                                         | you have more inv                              | oices to enter from                       | this location.             |
| + De    | Merchandise Cost \$ Alivery Fee Total \$ Other Cost \$ Invoice Cost \$                                         | 0.00<br>0.00<br>0.00                                                                                                    |                   | Other Costs, please  Other Costs, please  Check this box if | you have more invinite form, so you don't have | oices to enter from                       | this location.             |
| + De    | Merchandise Cost \$ stivery Fee Total \$ 0 Other Cost \$ Invoice Cost \$ ditional Comments a                   | 10.00  0.00  0.00  0.00 Character May                                                                                                    |                   | Other Costs, please  Other Costs, please  Check this box if | you have more invinite form, so you don't have | oices to enter from                       | this location.             |
| + De    | Merchandise Cost \$ Selivery Fee Total \$ Other Cost \$ Invoice Cost \$ ditional Comments a                    | 00.00  0.00  0.00  0.00  0.00  0.00  0.00  0.00  0.00  0.00  0.00  0.00  0.00  0.00  0.00  0.00  0.00  0.00  0.00  0.00  0.00  0.00  0.00  0.00  0.00  0.00  0.00  0.00  0.00  0.00  0.00  0.00  0.00  0.00  0.00  0.00  0.00  0.00  0.00  0.00  0.00  0.00  0.00  0.00  0.00  0.00  0.00  0.00  0.00  0.00  0.00  0.00  0.00  0.00  0.00  0.00  0.00  0.00  0.00  0.00  0.00  0.00  0.00  0.00  0.00  0.00  0.00  0.00  0.00  0.00  0.00  0.00  0.00  0.00  0.00  0.00  0.00  0.00  0.00  0.00  0.00  0.00  0.00  0.00  0.00  0.00  0.00  0.00  0.00  0.00  0.00  0.00  0.00  0.00  0.00  0.00  0.00  0.00  0.00  0.00  0.00  0.00  0.00  0.00  0.00  0.00  0.00  0.00  0.00  0.00  0.00  0.00  0.00  0.00  0.00  0.00  0.00  0.00  0.00  0.00  0.00  0.00  0.00  0.00  0.00  0.00  0.00  0.00  0.00  0.00  0.00  0.00  0.00  0.00  0.00  0.00  0.00  0.00  0.00  0.00  0.00  0.00  0.00  0.00  0.00  0.00  0.00  0.00  0.00  0.00  0.00  0.00  0.00  0.00  0.00  0.00  0.00  0.00  0.00  0.00  0.00  0.00  0.00  0.00  0.00  0.00  0.00  0.00  0.00  0.00  0.00  0.00  0.00  0.00  0.00  0.00  0.00  0.00  0.00  0.00  0.00  0.00  0.00  0.00  0.00  0.00  0.00  0.00  0.00  0.00  0.00  0.00  0.00  0.00  0.00  0.00  0.00  0.00  0.00  0.00  0.00  0.00  0.00  0.00  0.00  0.00  0.00  0.00  0.00  0.00  0.00  0.00  0.00  0.00  0.00  0.00  0.00  0.00  0.00  0.00  0.00  0.00  0.00  0.00  0.00  0.00  0.00  0.00  0.00  0.00  0.00  0.00  0.00  0.00  0.00  0.00  0.00  0.00  0.00  0.00  0.00  0.00  0.00  0.00  0.00  0.00  0.00  0.00  0.00  0.00  0.00  0.00  0.00  0.00  0.00  0.00  0.00  0.00  0.00  0.00  0.00  0.00  0.00  0.00  0.00  0.00  0.00  0.00  0.00  0.00  0.00  0.00  0.00  0.00  0.00  0.00  0.00  0.00  0.00  0.00  0.00  0.00  0.00  0.00  0.00  0.00  0.00  0.00  0.00  0.00  0.00  0.00  0.00  0.00  0.00  0.00  0.00  0.00  0.00  0.00  0.00  0.00  0.00  0.00  0.00  0.00  0.00  0.00  0.00  0.00  0.00  0.00  0.00  0.00  0.00  0.00  0.00  0.00  0.00  0.00  0.00  0.00  0.00  0.00  0.00  0.00  0.00  0.00  0.00  0.00  0.00  0.00  0.00  0.00  0.00  0.00  0.00  0.00  0.00  0.00  0.00 |                   | Other Costs, please  Other Costs, please  Check this box if | you have more invinite form, so you don't have | oices to enter from                       | this location.             |
| + De    | Merchandise Cost \$ Merchandise Cost \$ elivery Fee Total \$ Other Cost \$ Invoice Cost \$ ditional Comments a | 00.00  0.00  0.00  0.00  0.00  0.00  0.00  0.00  0.00  0.00  0.00  0.00  0.00  0.00  0.00  0.00  0.00  0.00  0.00  0.00  0.00  0.00  0.00  0.00  0.00  0.00  0.00  0.00  0.00  0.00  0.00  0.00  0.00  0.00  0.00  0.00  0.00  0.00  0.00  0.00  0.00  0.00  0.00  0.00  0.00  0.00  0.00  0.00  0.00  0.00  0.00  0.00  0.00  0.00  0.00  0.00  0.00  0.00  0.00  0.00  0.00  0.00  0.00  0.00  0.00  0.00  0.00  0.00  0.00  0.00  0.00  0.00  0.00  0.00  0.00  0.00  0.00  0.00  0.00  0.00  0.00  0.00  0.00  0.00  0.00  0.00  0.00  0.00  0.00  0.00  0.00  0.00  0.00  0.00  0.00  0.00  0.00  0.00  0.00  0.00  0.00  0.00  0.00  0.00  0.00  0.00  0.00  0.00  0.00  0.00  0.00  0.00  0.00  0.00  0.00  0.00  0.00  0.00  0.00  0.00  0.00  0.00  0.00  0.00  0.00  0.00  0.00  0.00  0.00  0.00  0.00  0.00  0.00  0.00  0.00  0.00  0.00  0.00  0.00  0.00  0.00  0.00  0.00  0.00  0.00  0.00  0.00  0.00  0.00  0.00  0.00  0.00  0.00  0.00  0.00  0.00  0.00  0.00  0.00  0.00  0.00  0.00  0.00  0.00  0.00  0.00  0.00  0.00  0.00  0.00  0.00  0.00  0.00  0.00  0.00  0.00  0.00  0.00  0.00  0.00  0.00  0.00  0.00  0.00  0.00  0.00  0.00  0.00  0.00  0.00  0.00  0.00  0.00  0.00  0.00  0.00  0.00  0.00  0.00  0.00  0.00  0.00  0.00  0.00  0.00  0.00  0.00  0.00  0.00  0.00  0.00  0.00  0.00  0.00  0.00  0.00  0.00  0.00  0.00  0.00  0.00  0.00  0.00  0.00  0.00  0.00  0.00  0.00  0.00  0.00  0.00  0.00  0.00  0.00  0.00  0.00  0.00  0.00  0.00  0.00  0.00  0.00  0.00  0.00  0.00  0.00  0.00  0.00  0.00  0.00  0.00  0.00  0.00  0.00  0.00  0.00  0.00  0.00  0.00  0.00  0.00  0.00  0.00  0.00  0.00  0.00  0.00  0.00  0.00  0.00  0.00  0.00  0.00  0.00  0.00  0.00  0.00  0.00  0.00  0.00  0.00  0.00  0.00  0.00  0.00  0.00  0.00  0.00  0.00  0.00  0.00  0.00  0.00  0.00  0.00  0.00  0.00  0.00  0.00  0.00  0.00  0.00  0.00  0.00  0.00  0.00  0.00  0.00  0.00  0.00  0.00  0.00  0.00  0.00  0.00  0.00  0.00  0.00  0.00  0.00  0.00  0.00  0.00  0.00  0.00  0.00  0.00  0.00  0.00  0.00  0.00  0.00  0.00  0.00  0.00  0.00  0.00  0.00  0.00  0.00  0.00 |                   | Other Costs, please  Other Costs, please  Check this box if | you have more invinite form, so you don't have | oices to enter from to retore all of it.) | this location.             |

The fields and controls of each of these steps are described below.

#### Search For Your Store

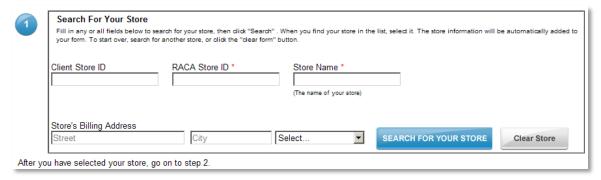

**NOTE**: For clients with one store location, the store information is pre-populated.

| Field/Control           | Туре      | Description                                                                                                    |
|-------------------------|-----------|----------------------------------------------------------------------------------------------------|
| Client Store ID         | Text box  | The client store identification number.                                                                                                    |
|                         |           | To narrow search results, type in a client store ID and press <b>Tab</b> or click <b>SEARCH FOR YOUR STORE</b> . If only one store is associated with this ID, the store fields are automatically populated. If more than one store exists, the search results display a filtered list of stores to choose from. |
| RACA Store ID           | Text box  | The ID of the RACA store to receive the invoice. The ID is required to submit the invoice.                                                                                                    |
|                         |           | To narrow search results, type in a RACA store ID and press <b>Tab</b> or click <b>SEARCH FOR YOUR STORE</b> . If only one store is associated with this ID, the store fields are automatically populated. If more than one store exists, the search results display a filtered list of stores to choose from.   |
| Store Name              | Text box  | The client store name, which is required to submit the invoice.                                                                                                    |
|                         |           | To narrow search results, type in a store name (or partial name) and click <b>SEARCH FOR YOUR STORE</b> . The search results display a filtered list of stores to choose from.                                                                                                    |
| Store's Billing Address | );        |                                                                                                    |
| Street                  | Text box  | Store's street number and street name.                                                                                                    |
|                         |           | To narrow search results, type in a street address (or partial street address) and click <b>SEARCH FOR YOUR STORE</b> . The search results display a filtered list of stores to choose from.                                                                                                    |
| City                    | Text box  | City where store is located.                                                                                                    |
|                         |           | To narrow search results, type in a city (or partial city name) and click <b>SEARCH FOR YOUR STORE</b> . The search results display a filtered list of stores to choose from.                                                                                                    |
| State                   | Drop-down | State where store is located.                                                                                                    |
|                         | menu      | To narrow search results, select state from the drop-down menu.                                                                                                    |

| Field/Control            | Туре   | Description                                                                                                    |
|--------------------------|--------|----------------------------------------------------------------------------------------------------|
| SEARCH FOR<br>YOUR STORE | Button | Click to look up a store based upon the above entries (to view all stores, leave the search criteria fields blank).                                                             |
|                          |        | The Search Results pop-up dialog displays (see example below). Click <b>select</b> next to the store of interest to automatically populate the store fields with store details. |
| Clear Store              | Button | Click to clear the store form to perform another search.                                                                                                    |

The following is an example of the Search Results pop-up dialog which displays after clicking **SEARCH FOR YOUR STORE**. From this view, locate the store of interest and click **select** to add the store details to the Search For Your Store form.

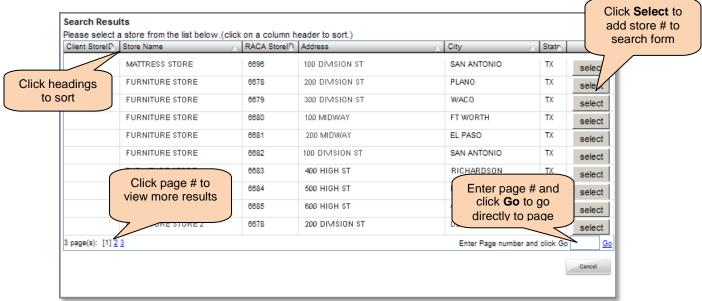

#### **Customer Information**

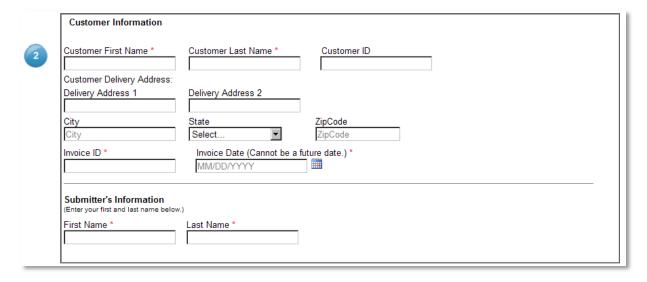

| Field/Control              | Туре       | Description                                                                                                    |  |  |  |
|----------------------------|------------|----------------------------------------------------------------------------------------------------|--|--|--|
| Customer Information:      |            |                                                                                                    |  |  |  |
| Customer First Name        | Text box   | [Required] Customer's first name.                                                                                  |  |  |  |
| Customer Last Name         | Text box   | [Required] Customer's last name.                                                                                   |  |  |  |
| Customer ID                | Text box   | Customer's ID number.                                                                                              |  |  |  |
| Customer Delivery Address: |            |                                                                                                    |  |  |  |
| Delivery Address 1         | Text box   | [Optional, unless 'Delivery Address 2', 'City' and 'State' fields are populated] Street address.                   |  |  |  |
| Delivery Address 2         | Text box   | [Optional] Second line of customer delivery address.                                                               |  |  |  |
| City                       | Text box   | [Optional, unless 'Address 1' and 'State' fields are populated] Customer's delivery city.                          |  |  |  |
| State                      | Text box   | [Optional, unless 'Address 1' and 'State' fields are populated] State associated with customer's delivery address. |  |  |  |
| ZipCode                    | Text box   | [Optional] Customer's delivery zip code.                                                                           |  |  |  |
| Invoice ID                 | Text box   | [Required] Unique invoice identifier.                                                                              |  |  |  |
| Invoice Date               | Date field | [Required] Invoice date using format mm/dd/yyyy (future dates are not allowed).                                    |  |  |  |
| Submitter's Information:   |            |                                                                                                    |  |  |  |
| First Name                 | Text box   | [Required] Submitter's first name.                                                                                 |  |  |  |
| Last Name                  | Text box   | [Required] Submitter's last name.                                                                                  |  |  |  |

#### Merchandise Line Item Details

Use this step when including merchandise items in the invoice.

To submit an invoice that does not include merchandise items (for example, invoicing delivery fees, sales tax, and/or restocking fees only), skip to step 4.

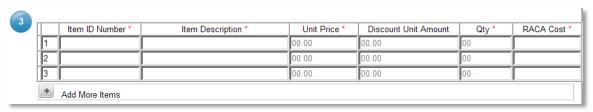

| Field/Control    | Туре     | Description                                                  |
|------------------|----------|--------------------------------------------------------------|
| Item ID Number   | Text box | [Required] Enter the merchandise item identification number. |
| Item Description | Text box | [Required] Enter item description.                           |
| Unit Price       | Currency | [Required] Enter the price per unit.                         |

| Field/Control        | Туре        | Description                                                                                                    |
|----------------------|-------------|----------------------------------------------------------------------------------------------------|
| Discount Unit Amount | Currency    | Enter the optional discount amount per unit, if applicable. This amount is subtracted from unit price to determine the RACA Cost amount. |
| Qty                  | Text box    | [Required] Number of units for this line item.                                                                                           |
| RACA Cost            | Auto-filled | The RACA cost is automatically calculated using the formula:  (Unit Price – Discount Unit Amount) x Qty                                  |

**NOTE**: Click the '+' button to add additional rows.

#### Costs and Totals

Complete this step when including delivery fees, sales taxes, restocking fees or similar in the invoice.

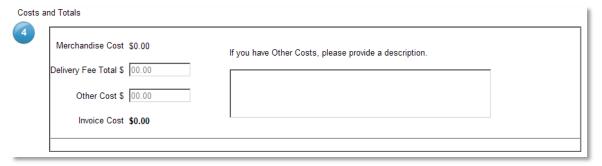

| Field/Control          | Туре        | Description                                                                                                    |
|------------------------|-------------|----------------------------------------------------------------------------------------------------|
| Merchandise Cost       | Auto-filled | Displays total of all RACA Cost amounts from step 3.                                                                                                    |
| Delivery Fee Total     | Currency    | Delivery fees.                                                                                                    |
| Other Cost             | Currency    | Other costs such as sales tax, restocking fee, etc.  If used, an explanation is required in the associated text box.                                                          |
| Other cost description | Text box    | If <b>Other Cost</b> field contains an amount, a description is required in this field. For example, if you entered a restocking fee, enter "Restocking fee" or similar here. |
| Invoice Cost           | Auto-filled | Displays invoice total amount which consists of: Merchandise Cost + Delivery Fee + Other Cost                                                                                 |

#### Additional Comments and Submit Button

Prior to submitting the invoice, enter any comments in the Additional Comments text box, select the check box if submitting more than one invoice, and then click **Submit**.

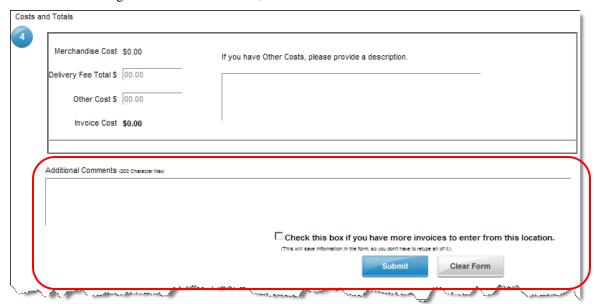

| Field/Control        | Туре      | Description                                                                                                    |
|----------------------|-----------|----------------------------------------------------------------------------------------------------|
| Additional Comments  | Text box  | Use to log any additional comments.                                                                                                    |
| More invoices option | Check box | Select this option prior to clicking <b>Submit</b> when you intend to enter additional invoices from the current location. This saves you from reentering the store and submitter information.               |
| Submit               | Button    | Click to submit invoice to the RACA store. A confirmation message displays at the top of the form (see below example).  RAC ACCEPTANCE Client Invoice Management   Submit Invoice   Invoice History   Logout |
|                      |           | Thank you! Your Invoice has been submitted.  To look up and verify an invoice submission, use the Invoice History form (described in the next section).                                                      |
| Clear Form           | Button    | Click to clear the form.                                                                                                    |

# **Invoice History**

Use this form to look up and verify an invoice submission. From the menu bar, click **Invoice History** to look up previous invoices using the search form below.

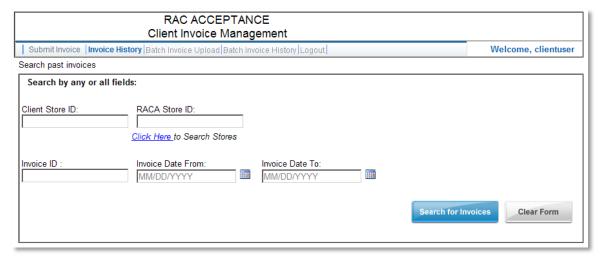

#### Search Criteria

Enter optional search criteria and click **Search** to look up existing invoices. The search fields are defined below.

| Field/Control                  | Туре       | Description                                                                                                    |  |
|--------------------------------|------------|----------------------------------------------------------------------------------------------------|--|
| Client Store ID                | Text box   | Enter client store identification number to filter invoices by client store.                                                                                                    |  |
| RACA Store ID                  | Text box   | Enter RACA store ID to filter by RACA store.                                                                                                    |  |
| Invoice ID                     | Text box   | Enter invoice identifier to search for a particular invoice.                                                                                                    |  |
| Invoice Date From              | Date field | Enter a starting invoice date (or click calendar icon and choose a date) to filter by a date range.                                                                                   |  |
| Invoice Date To                | Date field | Enter an ending invoice date (or click calendar icon and choose a date) to filter by a date range.                                                                                    |  |
| Click Here to<br>Search Stores | Hyperlink  | Click hyperlink to locate a store ID using store name, address, city state, or RACA store ID. A blank store search form displays (see Search for a Store Form below for details).     |  |
| Search for Invoices            | Button     | Click to search for invoices based on the above criteria (leave fields blank to return all results). Results display below the search criteria form (see Search Results topic below). |  |
| Clear Form                     | Button     | Click to clear the search fields.                                                                                                    |  |

#### Search Results

Invoice search results display below the search form sorted by "Create Date" in reverse chronological order. If more than 20 results are returned, additional pages are selectable from the bottom of the results.

To view invoice details, click **View** next to the invoice line item. The Invoice Details form displays in a new window (see <u>Invoice Details</u> topic below for an example screenshot).

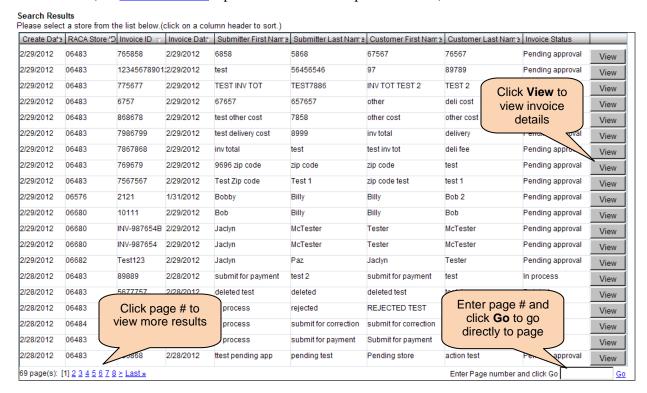

The following columns are included in the search results. Click a column heading to sort by that column.

- Create Date
- RACA Store ID
- Invoice ID
- Invoice Date
- Submitter First Name
- Submitter Last Name
- Customer First Name
- Customer Last Name
- Invoice Status (Pending approval, In process, Paid, Deleted)

#### **Invoice Details**

An example Invoice Details form is depicted below. This form displays in a new window by clicking **View** next to an invoice line item in the invoice search results.

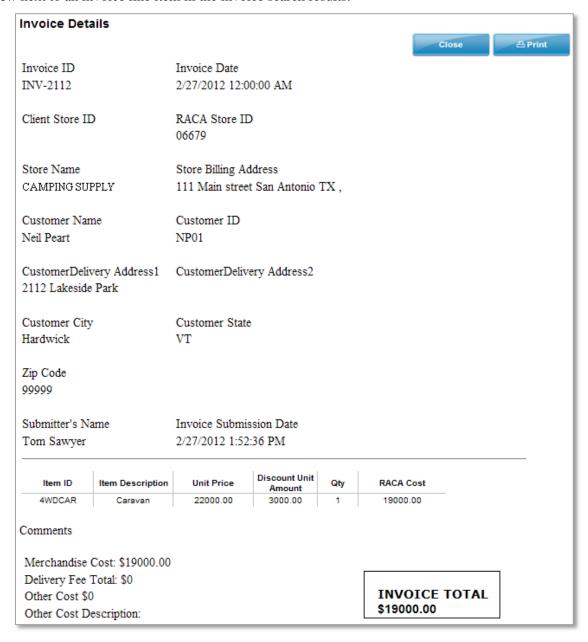

#### Search for a Store

This pop-up form displays after clicking the "Click Here" hyperlink from the Invoice History page.

Use this form to look up store details. Simply enter information into one or more of the search fields (or leave all fields blank for an unrestricted search) and click **Submit**.

From the search results, click **Select** next to the store of interest. This adds the store ID number to the **RACA Store ID** field and the client store ID number (if applicable) to the **Client Store ID** field of the Invoice History form.

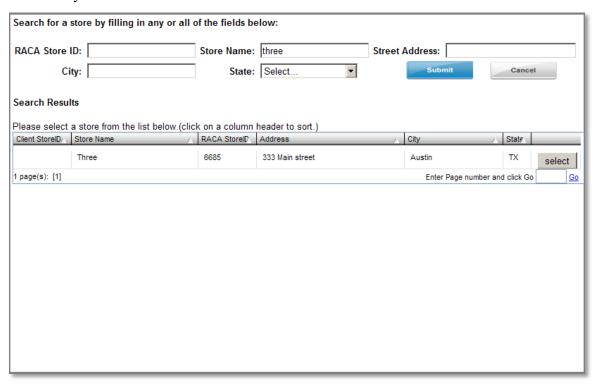

**NOTE**: Partial data entries are allowed.

| Field/Control  | Туре              | Description                                                                                                    |
|----------------|-------------------|----------------------------------------------------------------------------------------------------|
| RACA Store ID  | Text box          | RACA store identifier.                                                                                               |
| Store Name     | Text box          | Store name.                                                                                                    |
| Street Address | Text box          | Store's street number and street name.                                                                               |
| City           | Text box          | City where store is located.                                                                                         |
| State          | Drop-down<br>menu | State where store is located.                                                                                        |
| Submit         | Button            | Click to perform a search based upon the optional search criteria. Results display below the search criteria fields. |
| Cancel         | Button            | Click to cancel search operation and return to the Invoice History search form.                                      |

| Field/Control  | Туре   | Description                                                                                                    |  |
|----------------|--------|----------------------------------------------------------------------------------------------------|--|
| Search Results | Table  | Search results in table format, and includes the following columns:  Client Store ID  Store Name RACA Store ID                                                         |  |
|                |        | <ul> <li>Address</li> <li>City</li> <li>State</li> <li>Click on a column heading to sort by that column.</li> </ul>                                                    |  |
|                |        | To view another results page, either click on the page number link (bottom left) or enter the page number in the 'go to' text box (bottom right) and click <b>Go</b> . |  |
| Select         | Button | Click <b>Select</b> next to the store of interest to add the store ID number to the <b>RACA Store ID</b> field of the invoice search form.                             |  |

## **Batch Invoice Upload**

Use this feature to upload multiple invoices to the Client Invoice Management system using a batch file in a standardized XML data format as defined in <u>Appendix A</u> of this guide. Currently, there is no limit to the number of invoices which the XML file may contain.

**NOTE**: For assistance in creating XML files according to the RACA schema, please contact your RACA representative.

During the upload process, any invoices in the batch file containing incomplete or erroneous data are removed from the upload process and subsequently identified in the results message as failed so the user can correct the failed invoices and attempt another upload.

#### Batch File Upload

To upload a batch file, click **Batch Invoice Upload** from the Client Invoice Management menu bar.

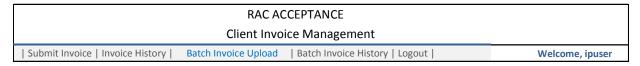

From the resultant Batch Invoice Upload form, use the **Browse** button to locate the XML invoice batch file (or enter the fully qualified path) and click **Upload**.

An XML batch file naming convention is not required during the upload process, but RACA recommends establishing a naming convention meaningful to your particular business practices.

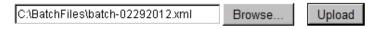

| Field/Control  | Туре     | Description                                                                                                    |  |
|----------------|----------|----------------------------------------------------------------------------------------------------|--|
| Batch filename | Text box | Enter either the fully qualified path of the XML file to upload or locate it on your local or network drive using the <b>Browse</b> button (see below).                     |  |
| Browse         | Button   | Click to locate the XML batch file on your local or network drive. A standard Windows Open dialog displays (may vary depending upon platform and operating system).    Open |  |
| Upload         | Button   | Click to upload the XML batch file.                                                                                                    |  |

#### **Batch Upload Results**

Once the batch upload completes, results display in a table format and includes the batch name, the date and time the upload occurred, a count of the number of invoices successfully uploaded and a count of the number of invoices which failed to upload.

**SUCCESSFUL INVOICES** – To view the list of invoices successfully uploaded, click the link in the INVOICES UPLOADED SUCCESSFULLY column.

| BATCH NAME      | BATCH UPLOAD DATE/TIME | INVOICES UPLOADED<br>SUCCESSFULLY | INVOICES FAILED TO<br>UPLOAD |
|-----------------|------------------------|-----------------------------------|------------------------------|
| Invoices_01.xml | 3/8/2012 1:26:54 PM    | 3 invoices                        | 0 invoices                   |

An invoice results list similar to the **Invoice History Search Results** example on page 15 displays.

**FAILED INVOICES** – To view the list of invoices which failed to upload, click the link in the INVOICES FAILED TO UPLOAD column.

| BATCH NAME      | BATCH UPLOAD DATE/TIME | INVOICES UPLOADED<br>SUCCESSFULLY | INVOICES FAILED TO<br>UPLOAD |
|-----------------|------------------------|-----------------------------------|------------------------------|
| Invoices_01.xml | 3/8/2012 1:39:01 PM    | 0 invoices                        | 3 invoices                   |

Details display in a similar fashion as the example below:

#### Following Invoices failed to upload:

|                | FailedInvoices | Description                     |
|----------------|----------------|---------------------------------|
| 1              | INV001         | This invoice ID already exists. |
| 2              | INV002         | This invoice ID already exists. |
| 3              | INV003         | This invoice ID already exists. |
| 1 page(s): [1] |                |                                 |

# **Batch Invoice History**

Use this feature to look up one or more past invoice batch upload transactions and view associated invoice details.

#### Search Criteria

To use the Batch Invoice History feature, click **Batch Invoice History** from the Client Invoice Management menu bar.

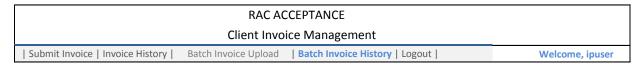

The Batch Invoice Search form displays in the web page.

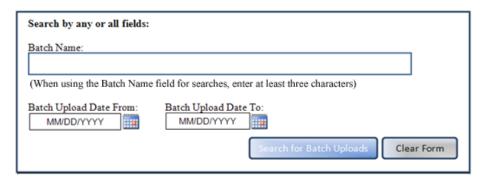

| Field/Control            | Туре       | Description                                                                                                    |
|--------------------------|------------|----------------------------------------------------------------------------------------------------|
| Batch Name               | Text box   | Enter batch name, or a partial batch name to search by batch. Be aware that at least three characters are required to search by batch name. |
|                          |            | To return a history of all batch uploads for your store, leave this field blank.                                                            |
| Batch Upload Date From   | Date field | Enter starting date of the date range to search by, or leave blank to return all results for your store.                                    |
| Batch Upload Date To     | Date field | Enter ending date of the date range to search by, or leave blank to return all results for your store.                                      |
| Search for Batch Uploads | Button     | Click to initiate search based on optional search criteria.                                                                                 |
| Clear Form               | Button     | Click to clear the Batch Name, Batch Upload Date From and Batch Upload Date To fields.                                                      |

#### Search Results

The search results display a list of batch names, the date and time of each upload, a count of the number of invoices successfully uploaded for each batch and a count of the number of invoices which failed to upload for each batch.

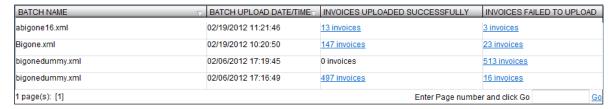

If no matches are found, a blank search result table displays along with a message of "No Results Found" similar to below example.

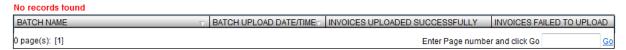

**SUCCESSFUL INVOICES** – To view the list of invoices successfully uploaded, click the link in the INVOICES UPLOADED SUCCESSFULLY column. An invoice list displays similar to the <u>Invoice History Search Results</u> example on page 15.

**FAILED INVOICES** – To view the list of invoices which failed to upload, click the link in the INVOICES FAILED TO UPLOAD column. For example, clicking the "3 invoices" link under the failed invoices column in the results table above produces a message similar to the example below:

#### Following Invoices failed to upload:

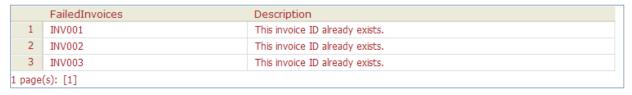

# **Chapter 3** Invoice Submittal Process

#### Overview

This chapter describes the process for creating and submitting invoices to RACA stores. The following topics are included in this chapter:

- Entering and Submitting Invoices
- Viewing Invoice Histories
- <u>Uploading Invoice Batch Files</u>
- Viewing Invoice Batch Upload Histories

# **Entering and Submitting Invoices**

Use the procedure below to enter invoice details and submit an invoice to a RACA store. After logging in, the initial view is a blank invoice submittal form (click **Submit Invoice** from menu bar, if needed).

NOTE: RAC Acceptance highly recommends entering one invoice per customer.

#### Step Action

1. Enter store details in the **Search For Your Store** form. The "RACA Store ID" and "Store Name" fields are required to submit an invoice.

**NOTE**: For clients with one store location, the store information is pre-populated – skip to step 2.

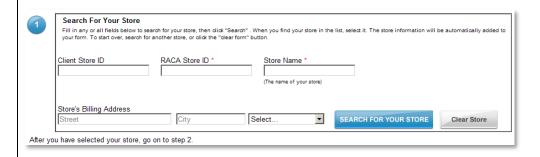

If the store details are not known, use the SEARCH FOR YOUR STORE option:

Enter data into one or more fields (or leave blank to return all stores) and click
 SEARCH FOR YOUR STORE. Search results display in a pop-up form (see example below).

NOTE: Partial data entries are allowed.

b. From the Search Results, click select next to the store of interest. In this example, the second store listed is chosen.

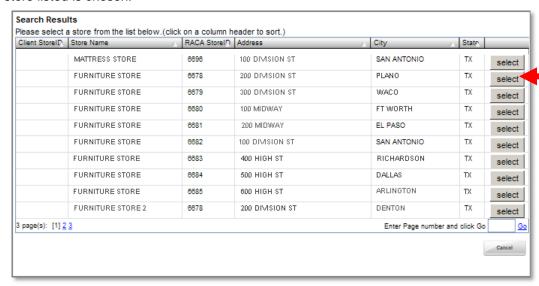

The store information is inserted into the store fields:

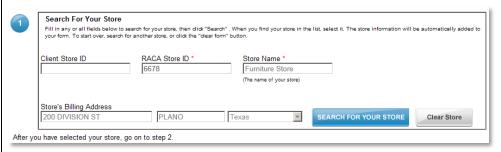

2. Enter customer details in the **Customer Information** form.

**Required fields**: Customer First Name, Customer Last Name, Invoice ID, Invoice Date (cannot be a future date), and submitter's First Name and Last Name.

Optional fields: Customer ID, Delivery Address 1, Delivery Address 2, City, State and Zip code.

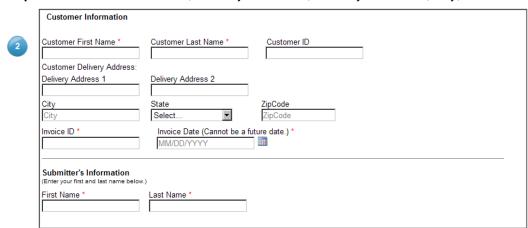

3. Enter merchandise details in the line item table.

When entering merchandise items, the following fields are required: Item ID Number, Item Description, Unit Price, Qty and RACA Cost.

NOTE: To record other costs only (delivery fee, sales tax, restocking fee, etc.), skip to step 4.

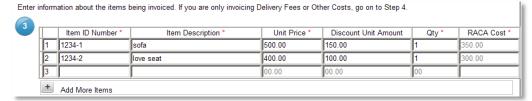

To add additional rows, click button.

4. Enter other costs such as delivery fee, taxes or delivery fees in the Costs and Totals section, if applicable.

**NOTE**: If **Other Cos**t field is used, you must enter an explanation in the description text box.

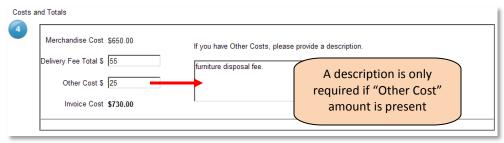

5. Enter any comments in the "Additional Comments" text box and click **Submit**.

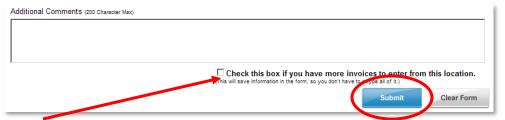

**NOTE**: When submitting additional invoices from the same location, select the check box above the **Submit** button to keep the store and submitter fields populated after you click **Submit**. Otherwise, the fields are cleared and a blank form displays.

A confirmation message displays (see below example) and invoice is forwarded to RACA store for processing.

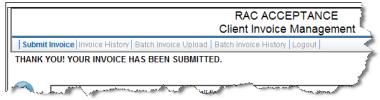

To look up the invoice to verify its status, see <u>Look Up Invoice</u> topic.

To cancel the invoice submission and clear all of the data from the invoice form, click **Clear Form**, and then either restart entering invoice details or log out of the web session.

**NOTE**: If you inadvertently submitted an erroneous invoice, contact IP to correct. If you receive an error or experience technical difficulties, contact Customer Service for resolution.

# Viewing Invoice Histories

To access the Invoice History form to look up previous invoices and view their details, click **Invoice History** from the menu bar. A blank search criteria form displays (see example below).

The following invoice look-up methods are described in this section:

- Look Up Invoice
- Find a Store and Look up Invoice

NOTE: For clients with one store location, the RACA Store ID field is automatically pre-populated.

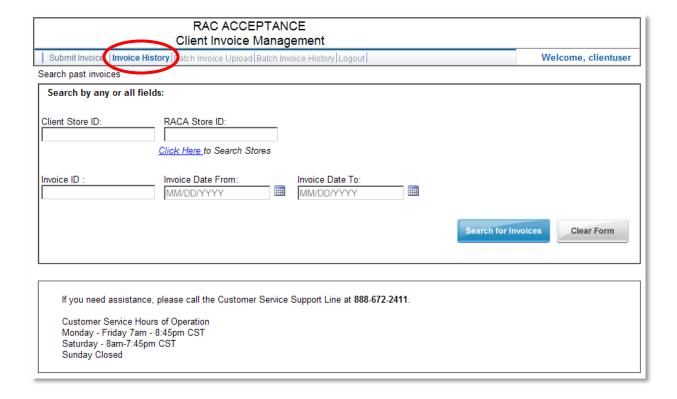

#### Look Up Invoice

Follow the steps below to look up invoices and view/print their details.

#### Step Action

1. From the Invoice History form, enter optional search criteria (leave blank to view all invoices) and click **Search for Invoices**. Invoice search results display below the search form.

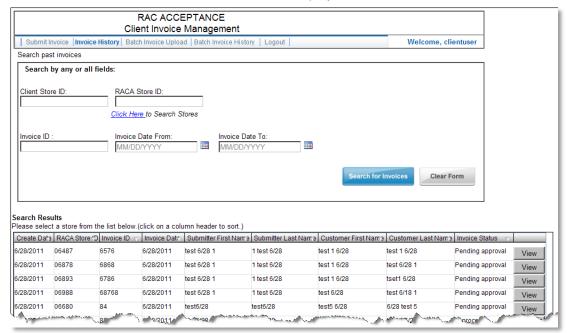

**NOTE**: For help with locating a store ID prior to searching for an invoice, refer to the topic <u>Find a Store and Look up Invoice</u> later in this chapter.

2. Locate the invoice line item and click the associated **View** button. In this example, invoice "INV-2112" is selected.

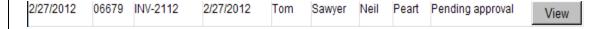

The Invoice Details form displays in a new window (see example below).

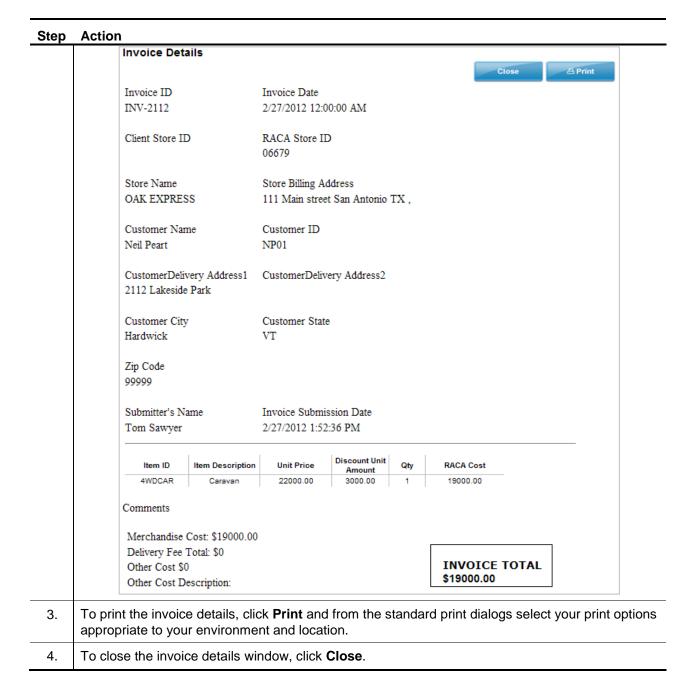

#### Find a Store and Look up Invoice

For help with locating a store when looking up invoices, use the Search Stores feature as explained below.

#### Step Action

1. From the Invoice History form, click the hyperlink "Click Here".

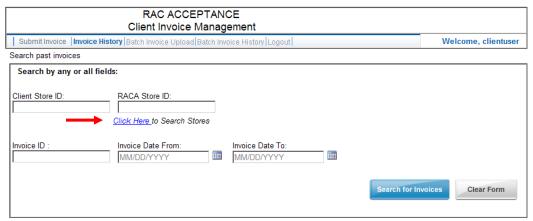

The store search pop-up form displays:

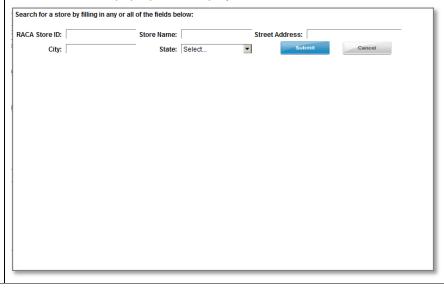

2. Enter/select optional search criteria (or leave fields blank to view all stores) and click **Submit**. Results display below the search fields.

**NOTE**: Partial entries are acceptable.

The following example shows the results after searching for RACA store ID "6679".

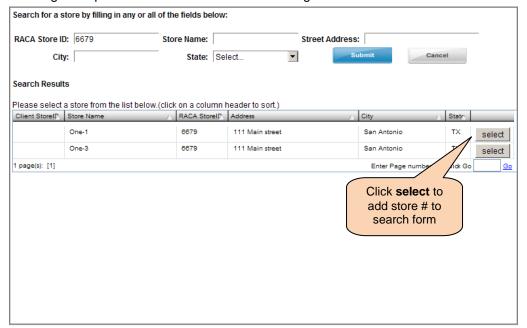

3. Click **select** next to the store of interest to populate the RACA store ID field of the Invoice History search form with the store number.

In this example, store One-1 is selected which subsequently populates the RACA Store ID field with the ID 6679. At this point, you may add additional search criteria or proceed to the next step to search for invoices against store ID 6679.

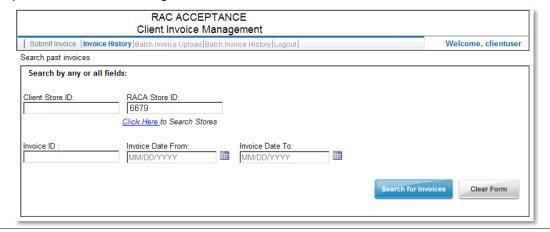

- 4. Click **Search for Invoices**. Results display below the search form. In this example, the following invoice search criteria is used:
  - RACA Store ID: 6679
  - Invoice Date From: 5/4/2011Invoice Date To: 5/11/2011

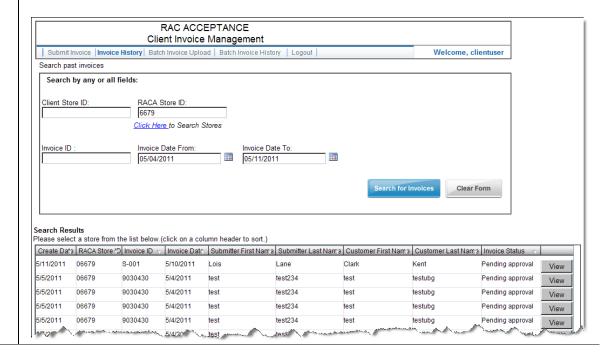

5. Locate the invoice line item of interest and click the associated **View** button to view its details. In this example, invoice "S-001" is selected.

The Invoice Details form displays in a new window.

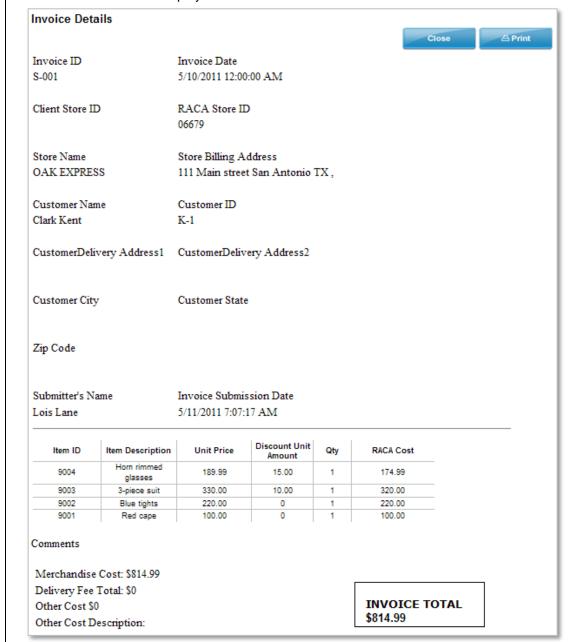

- 6. To print the invoice details, click **Print** and from the standard print dialogs select your print options appropriate to your environment and location.
- 7. To close the invoice details window, click **Close**.

# Uploading Invoice Batch Files

Use the procedure below to upload multiple invoices using an XML batch file (see <u>Appendix A</u> for a description of the XML schema). After logging in to the Client Invoice Management interface, the initial view is a blank invoice submittal form.

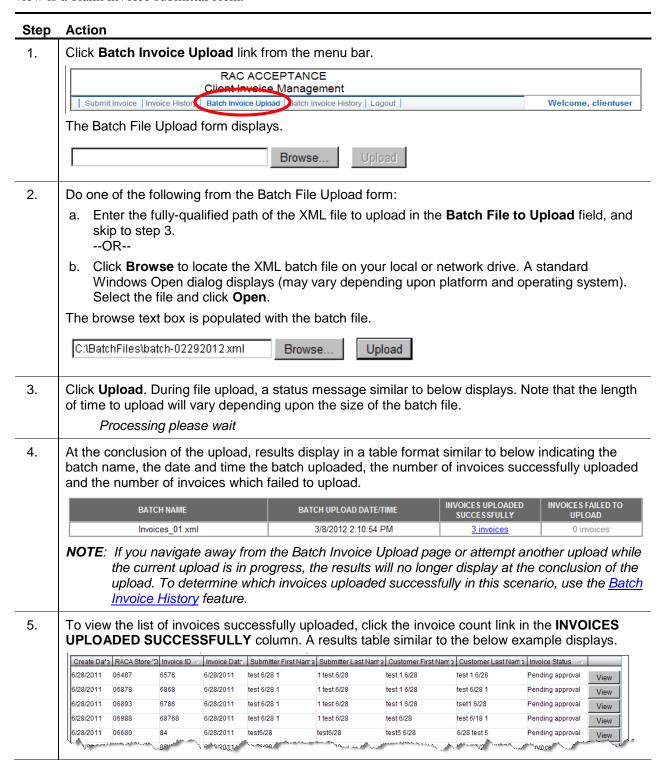

- 6. To view and resubmit invoices which failed to upload, do the following:
  - a. Click the invoice count link in the **INVOICES FAILED TO UPLOAD** column. Details display similar to the example below:

Following Invoices failed to upload:

|                | FailedInvoices | Description                     |
|----------------|----------------|---------------------------------|
| 1              | INV001         | This invoice ID already exists. |
| 2              | INV002         | This invoice ID already exists. |
| 3              | INV003         | This invoice ID already exists. |
| 1 page(s): [1] |                |                                 |

b. Correct the failed invoice line(s) and return to step 1 to upload the new/modified batch file.

## Viewing Invoice Batch Upload Histories

Use this procedure to look up one or more past invoice batch upload transactions and view associated invoice details. After logging in to the Client Invoice Management interface, the initial view is a blank invoice submittal form.

# 1. Click Batch Invoice History link from the menu bar. RAC ACCEPTANCE Client Invoice Management Submit Invoice Invoice History Batch Invoice Uploat Batch Invoice History The Batch File Upload form displays. 2. Enter optional search criteria. a. Batch Name: Enter batch name, or a partial batch name to search by batch. If using this field, enter at least three characters (required). To return a history of all batch uploads for

- your store, leave this field blank.

  b. **Batch Upload Date From**: Enter starting date of the date range to search by, or leave blank
- c. **Batch Upload Date To**: Enter ending date of the date range to search by, or leave blank to return all results for your store.

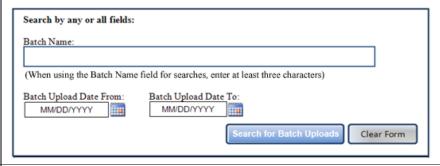

3. Click **Search for Batch Uploads** to initiate the search.

to return all results for your store.

Once the search completes, the results display in a table format which lists batch names, the date and time of each upload, a count of the number of invoices successfully uploaded for each batch and a count of the number of invoices which failed to upload for each batch.

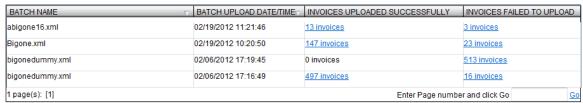

If no matches are found, a blank search result table displays along with a message of "No Results Found."

# Ste Action p

4. To view invoices successfully uploaded for a batch, click the invoice count hyperlink under the "INVOICES UPLOADED SUCCESSFULLY" column for that particular batch line item. The invoice Search Results table displays the list of invoices (see example below).

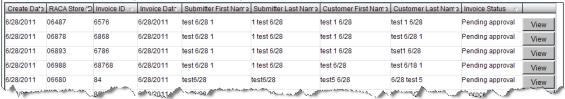

5. To view invoices which failed to upload for a batch, click the invoice count hyperlink under the "INVOICES FAILED TO UPLOAD" column for that particular batch line item. A list of failed invoices and their failure reasons displays similar to example below.

Following Invoices failed to upload:

|                | FailedInvoices | Description                     |
|----------------|----------------|---------------------------------|
| 1              | INV001         | This invoice ID already exists. |
| 2              | INV002         | This invoice ID already exists. |
| 3              | INV003         | This invoice ID already exists. |
| 1 page(s): [1] |                |                                 |

# Appendix A XML Data Schema & Example

This appendix provides the XML data schema used when creating the batch file to use with the RACA invoice batch upload process as well as an XML invoice file example.

#### A.1 XML Data Schema

Client invoice batch files must adhere to the RACA standardized XML data schema (example below) when converting CSV files to XML format in order to utilize the RACA invoice batch upload process.

```
<?xml version="1.0" encoding="UTF-8" ?>
<xs:schema id="RACAcceptanceInvoiceXMLSchema" targetNamespace="http://tempuri.org/</p>
RACAcceptanceInvoiceXMLSchema.xsd" elementFormDefault="qualified"
xmlns="http://tempuri.org/RACAcceptanceInvoiceXMLSchema.xsd"
xmlns:mstns="http://tempuri.org/RACAcceptanceInvoiceXMLSchema.xsd"
xmlns:xs="http://www.w3.org/2001/XMLSchema">
<xs:complexType name="invoices">
 <xs:sequence>
   <xs:element maxOccurs="unbounded" minOccurs="0" name="invoice" type="invoice" />
 </xs:sequence>
</xs:complexType>
<xs:complexType name="invoice">
 <xs:sequence>
   <xs:element name="headerLevelInfo" type="headerLevelInfo" minOccurs="1" maxOccurs="1" />
   <xs:element name="items" type="items" minOccurs="1" maxOccurs="1" />
   <xs:element name="totalsInfo" type="totalsInfo" minOccurs="1" maxOccurs="1" />
 </xs:sequence>
</xs:complexType>
<xs:complexType name="headerLevelInfo">
 <xs:sequence>
   <xs:element name="highTouchNumber" minOccurs="1" maxOccurs="1">
     <xs:simpleType>
       <xs:restriction base="xs:string">
         <xs:minLength value="1" />
         <xs:maxLength value="9" />
       </xs:restriction>
     </xs:simpleType>
   </xs:element>
   <xs:element name="racaStoreID" minOccurs="1" maxOccurs="1">
     <xs:simpleType>
       <xs:restriction base="xs:string">
         <xs:minLength value="1" />
         <xs:maxLength value="8" />
       </xs:restriction>
     </xs:simpleType>
   </xs:element>
   <xs:element name="clientStoreID" minOccurs="0" maxOccurs="1">
     <xs:simpleType>
       <xs:restriction base="xs:string">
         <xs:minLength value="0" />
```

<xs:maxLength value="50" />

```
</xs:restriction>
 </xs:simpleType>
</xs:element>
<xs:element name="clientName" minOccurs="1" maxOccurs="1">
 <xs:simpleType>
   <xs:restriction base="xs:string">
     <xs:minLength value="1" />
     <xs:maxLength value="100" />
   </r></restriction>
 </xs:simpleType>
</xs:element>
<xs:element name="clientBillToAddress" type="address" minOccurs="0" maxOccurs="1" />
<xs:element name="invoiceDate" type="xs:dateTime" minOccurs="1" maxOccurs="1" />
<xs:element name="invoiceID" minOccurs="1" maxOccurs="1">
 <xs:simpleType>
   <xs:restriction base="xs:string">
     <xs:minLength value="1" />
     <xs:maxLength value="50" />
   </r></restriction>
 </xs:simpleType>
</xs:element>
<xs:element name="customerFirstName" minOccurs="1" maxOccurs="1">
 <xs:simpleType>
   <xs:restriction base="xs:string">
     <xs:minLength value="1" />
     <xs:maxLength value="50" />
   </xs:restriction>
 </xs:simpleType>
</xs:element>
<xs:element name="customerLastName" minOccurs="1" maxOccurs="1">
 <xs:simpleType>
   <xs:restriction base="xs:string">
     <xs:minLength value="1" />
     <xs:maxLength value="50" />
   </r></restriction>
 </xs:simpleType>
</xs:element>
<xs:element name="customerDeliveryAddress" type="address" minOccurs="0" maxOccurs="1" />
<xs:element name="createDate" type="xs:dateTime" minOccurs="1" maxOccurs="1" />
<xs:element name="customerID" minOccurs="0" maxOccurs="1">
  <xs:simpleType>
   <xs:restriction base="xs:string">
     <xs:minLength value="0" />
     <xs:maxLength value="50" />
   </r></restriction>
 </xs:simpleType>
</xs:element>
<xs:element name="submittedByFirstName" type="xs:string" minOccurs="0" maxOccurs="1" />
<xs:element name="submittedByLastName" type="xs:string" minOccurs="0" maxOccurs="1" />
<xs:element name="lawsonNumber" minOccurs="1" maxOccurs="1">
 <xs:simpleType>
   <xs:restriction base="xs:string">
     <xs:minLength value="1" />
     <xs:maxLength value="32" />
```

```
</xs:restriction>
     </xs:simpleType>
   </xs:element>
   <xs:element name="lawsonLocNumber" minOccurs="1" maxOccurs="1">
     <xs:simpleType>
       <xs:restriction base="xs:string">
         <xs:minLength value="1" />
         <xs:maxLength value="32" />
       </r></restriction>
     </xs:simpleType>
   </xs:element>
   <xs:element name="comments" minOccurs="0" maxOccurs="1">
     <xs:simpleType>
       <xs:restriction base="xs:string">
         <xs:maxLength value="200" />
         </xs:restriction>
       </xs:simpleType>
   </xs:element>
 </xs:sequence>
</xs:complexType>
<xs:complexType name="totalsInfo">
  <xs:sequence>
   <xs:element name="merchandiseTotal" type="xs:decimal" minOccurs="1" maxOccurs="1" />
   <xs:element name="deliveryFeeTotal" type="xs:decimal" minOccurs="1" maxOccurs="1" />
   <xs:element name="otherCostTotal" type="xs:decimal" minOccurs="0" maxOccurs="1" />
   <xs:element name="otherCostDescription" minOccurs="0" maxOccurs="1">
     <xs:simpleType>
       <xs:restriction base="xs:string">
         <xs:maxLength value="200" />
       </r></restriction>
     </xs:simpleType>
   </xs:element>
   <xs:element name="invoiceTotal" type="xs:decimal" minOccurs="1" maxOccurs="1" />
 </xs:sequence>
</xs:complexType>
<xs:complexType name="itemLevelInfo">
  <xs:sequence>
   <xs:element name="itemID" minOccurs="1" maxOccurs="1">
     <xs:simpleType>
       <xs:restriction base="xs:string">
         <xs:minLength value="1" />
         <xs:maxLength value="50" />
       </r></restriction>
     </xs:simpleType>
   </xs:element>
   <xs:element name="itemDescription" minOccurs="1" maxOccurs="1">
     <xs:simpleType>
       <xs:restriction base="xs:string">
         <xs:minLength value="1" />
         <xs:maxLength value="200" />
       </xs:restriction>
     </xs:simpleType>
   </xs:element>
   <xs:element name="quantity" type="xs:nonNegativeInteger" minOccurs="1" maxOccurs="1" />
```

```
<xs:element name="retailPrice" type="xs:decimal" minOccurs="1" maxOccurs="1" />
   <xs:element name="discountAmount" type="xs:decimal" minOccurs="0" maxOccurs="1" />
   <xs:element name="racaCost" type="xs:decimal" minOccurs="1" maxOccurs="1" />
     </xs:sequence>
       </xs:complexType>
       <xs:complexType name="items">
     <xs:sequence>
   <xs:element name="itemLevelInfo" type="itemLevelInfo" minOccurs="0" maxOccurs="unbounded" />
     </xs:sequence>
       </xs:complexType>
       <xs:complexType name="address">
     <xs:sequence>
   <xs:element name="address1" minOccurs="0" maxOccurs="1">
     <xs:simpleType>
       <xs:restriction base="xs:string">
         <xs:maxLength value="50" />
       </xs:restriction>
     </xs:simpleType>
   </xs:element>
   <xs:element name="address2" minOccurs="0" maxOccurs="1">
     <xs:simpleType>
       <xs:restriction base="xs:string">
         <xs:maxLength value="50" />
       </xs:restriction>
     </xs:simpleType>
   </xs:element>
   <xs:element name="city" minOccurs="0" maxOccurs="1">
     <xs:simpleType>
       <xs:restriction base="xs:string">
         <xs:maxLength value="50"/>
       </xs:restriction>
     </xs:simpleType>
   </xs:element>
   <xs:element name="state" minOccurs="0" maxOccurs="1">
     <xs:simpleType>
       <xs:restriction base="xs:string">
         <xs:maxLength value="2" />
       </xs:restriction>
     </xs:simpleType>
   </xs:element>
   <xs:element name="zipcode" minOccurs="0" maxOccurs="1">
     <xs:simpleType>
       <xs:restriction base="xs:string">
         <xs:pattern value="[0-9][0-9][0-9][0-9]" />
         <xs:maxLength value="5" />
       </xs:restriction>
     </xs:simpleType>
   </xs:element>
 </xs:sequence>
 </xs:complexType>
</xs:schema>
```

# A.2 XML Invoice Batch Example

```
- <Invoice>
   - <HeaderLevelInfo>
       <HighTouchNumber>66519</HighTouchNumber>
       <RACAStoreID>6053</RACAStoreID>
       <ClientStoreID>1122</ClientStoreID>
       <ClientName>GENERIC RETAIL OUTLET</ClientName>
       - <ClientBillToAddress>
          <Address1>1000 DIVISION ST</Address1>
          <Address2 />
          <City>AUSTIN</City>
          <State>TX</State>
          <Zipcode />
       </ClientBillToAddress>
       <InvoiceDate>2/4/2012</InvoiceDate>
       <InvoiceID>799142/InvoiceID>
       <CustomerFirstName>DAVEY</CustomerFirstName>
       <CustomerLastName>JONES</CustomerLastName>
       <CreateDate />
       <CustomerID>1001-22222-56789</CustomerID>
       - <CustomerDeliveryAddress>
          <Address1 />
          <Address2 />
          <Citv />
          <State />
          <Zipcode />
       </CustomerDeliveryAddress>
       <SubmittedByFirstName />
       <SubmittedByLastName />
       <LawsonNumber>228712</LawsonNumber>
       <LawsonLocNumber>0</LawsonLocNumber>
       <Comments>PO# :BAS14256</Comments>
   </HeaderLevelInfo>
   - < Items>
       - <ItemLevelInfo>
          <ItemID>9896008/ItemID>
          <ItemDescription>INSIGNIA 55" FHD LED</ItemDescription>
          <Quantity>2</Quantity>
          <RetailPrice>100.0</RetailPrice>
          <DiscountAmount />
          <RACACost>200.0</RACACost>
       </ltemLevelInfo>
   </ltems>
   - <TotalsInfo>
       <MerchandiseTotal>200.0</MerchandiseTotal>
       <DeliveryFeeTotal>0.0/DeliveryFeeTotal>
       <OtherCostTotal />
       <OtherCostDescription />
       <InvoiceTotal>200.0</InvoiceTotal>
   </TotalsInfo>
```

# Appendix B Batch Upload Error Messages

During the invoice batch upload process, a number of checks are performed against the XML file to ensure data is formatted properly and exists when required. If an error is encountered, an error message similar to below displays.

- HighTouch number must not be empty
- HighTouch number max length is 9
- Invalid HighTouch number
- RACA store ID must not be empty
- RACA Store ID max length is 8
- Invalid RACA store ID
- Client store ID max length is 50
- Client name must not be empty
- Client name max length is 100
- Invoice ID must not be empty
- Invoice ID max length is 20
- Invoice date must be a past date
- Invoice date must not be empty
- Customer first name must not be empty
- Customer first name max length is 50
- Customer last name must not be empty
- Customer last name max length is 50
- Customer ID max length is 50
- The create date must be a past date
- Lawson number must not be empty
- Lawson number max length is 32
- Lawson location number must not be empty
- Lawson location number max length is 50
- Comments field max length is 250
- The merchandise total must not be empty
- The delivery fee must not be empty
- The other costs amount must not be empty
- Other costs description max length is 200
- The invoice total must not be empty
- Item ID must not be empty
- Item ID max length is 50

- Item description must not be empty
- Item description max length is 200
- Item quantity must not be empty
- Item retail cost must not be empty
- Item discount amount must not be empty
- Item RACA cost must not be empty
- Address 1 field max length is 50
- Address 2 field max length is 50
- City field max length is 50
- State field max length is 2
- Zip code field max length is 5
- Client bill to Address 1 must not be empty
- Client bill to city must not be empty
- Client bill to state must not be empty
- Invoice ID already exists
- Duplicate invoice IDs exist within same batch file
- Unknown error
- Retail cost must be between -9999.99 and 9999.99
- Discount amount must be between -9999.99 and 9999.99
- RACA cost must be between -9999.99 and 9999.99
- Merchandise total must be between -99999.99 and 99999.99
- Delivery fee must be between -9999.99 and 9999.99
- Other costs must be between -9999.99 and 9999.99
- Invoice total must be between -99999.99 and 99999.99